## Vanderbilt University Facility Alert Notifications (FAN)

To subscribe, please follow the instructions below

*PART 1*

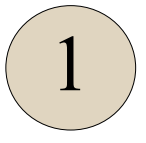

Log into your Oracle Cloud account through SkyVU using your VUnet ID and password.

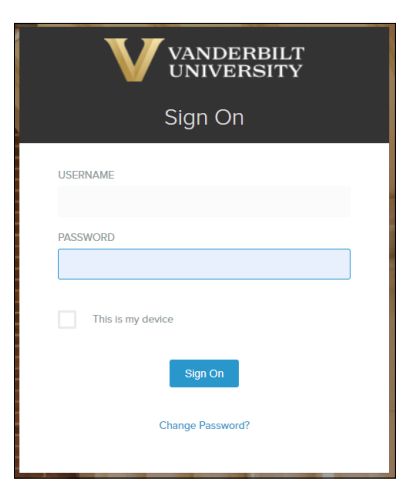

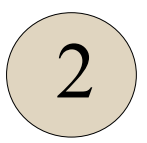

Click the menu button, select "**Me**," and then choose "**Personal Information**" from the Navigator Menu.

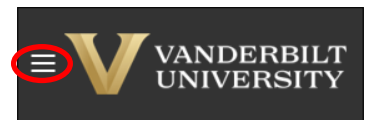

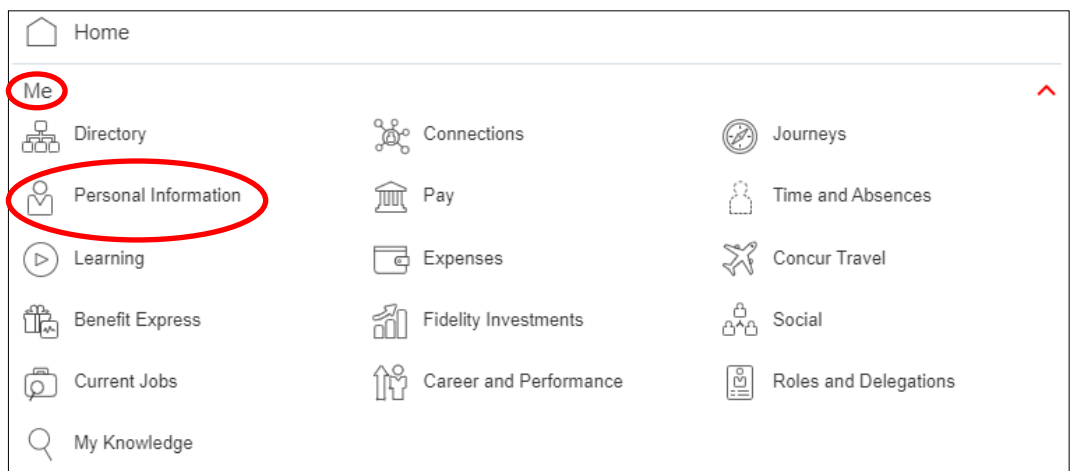

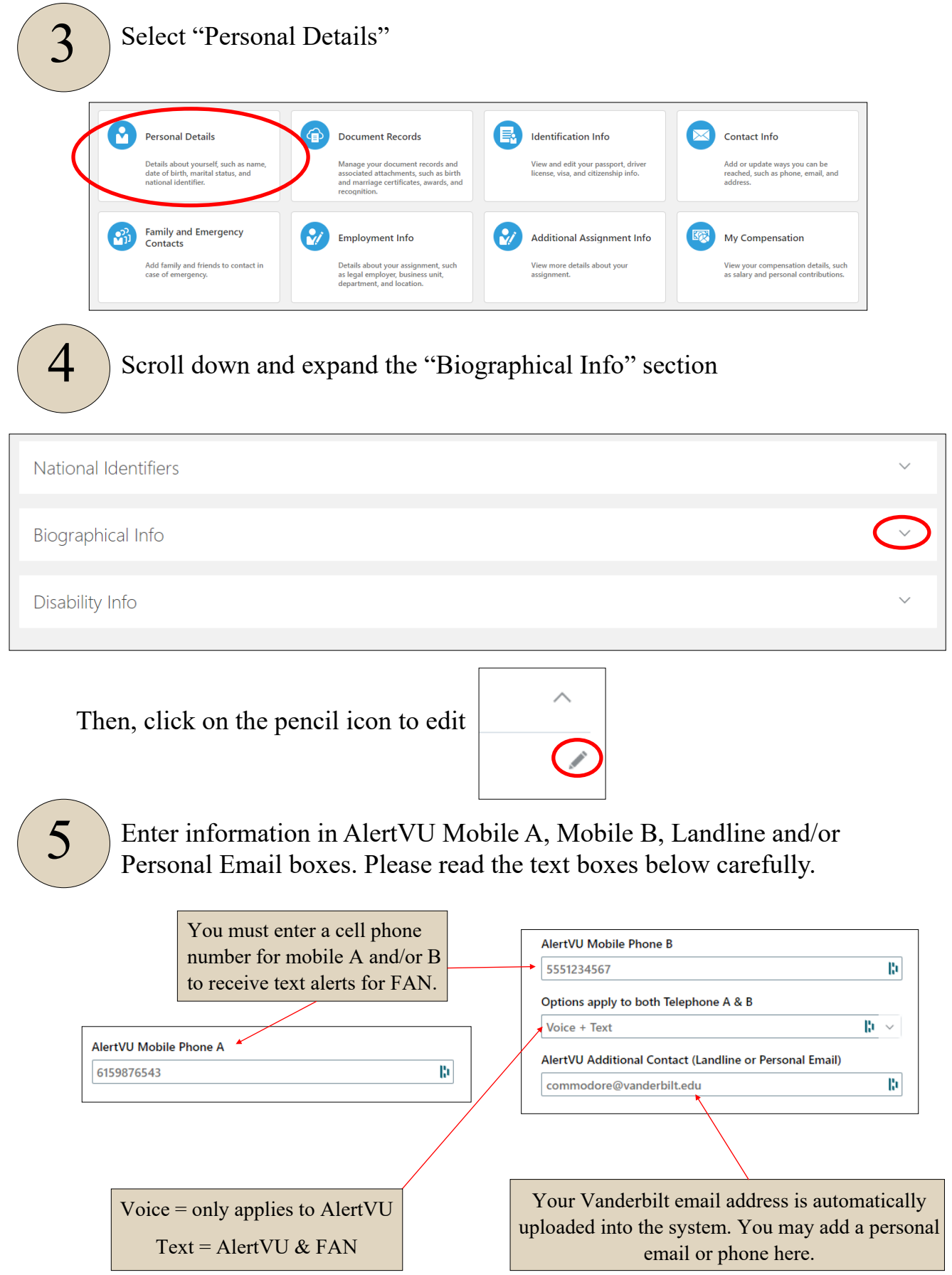

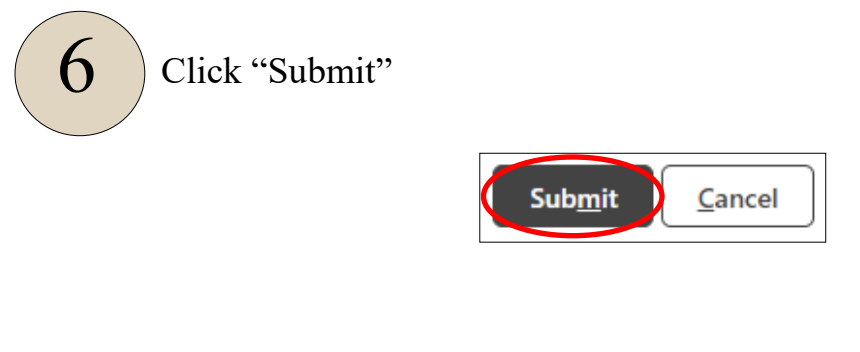

## *PART 2*

## Click on the link below and select "Sign in with SSO credentials"

<https://member.everbridge.net/453003085616462/login/sso>

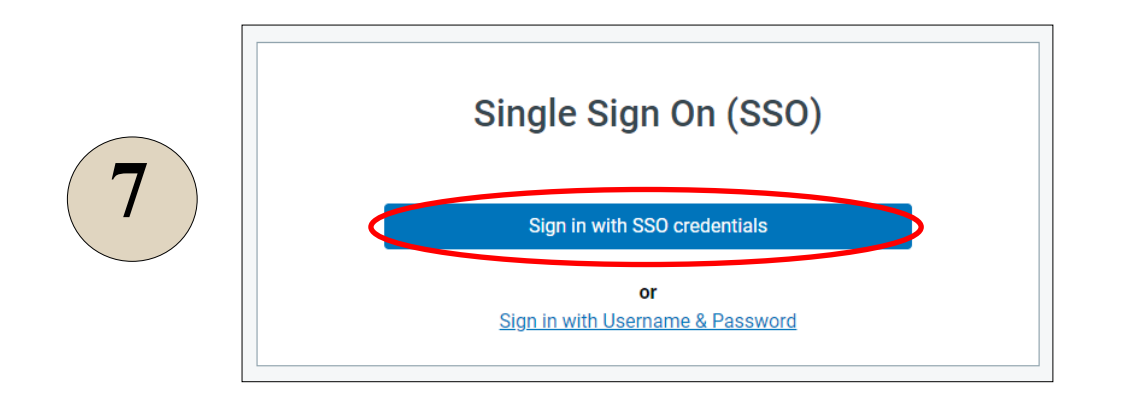

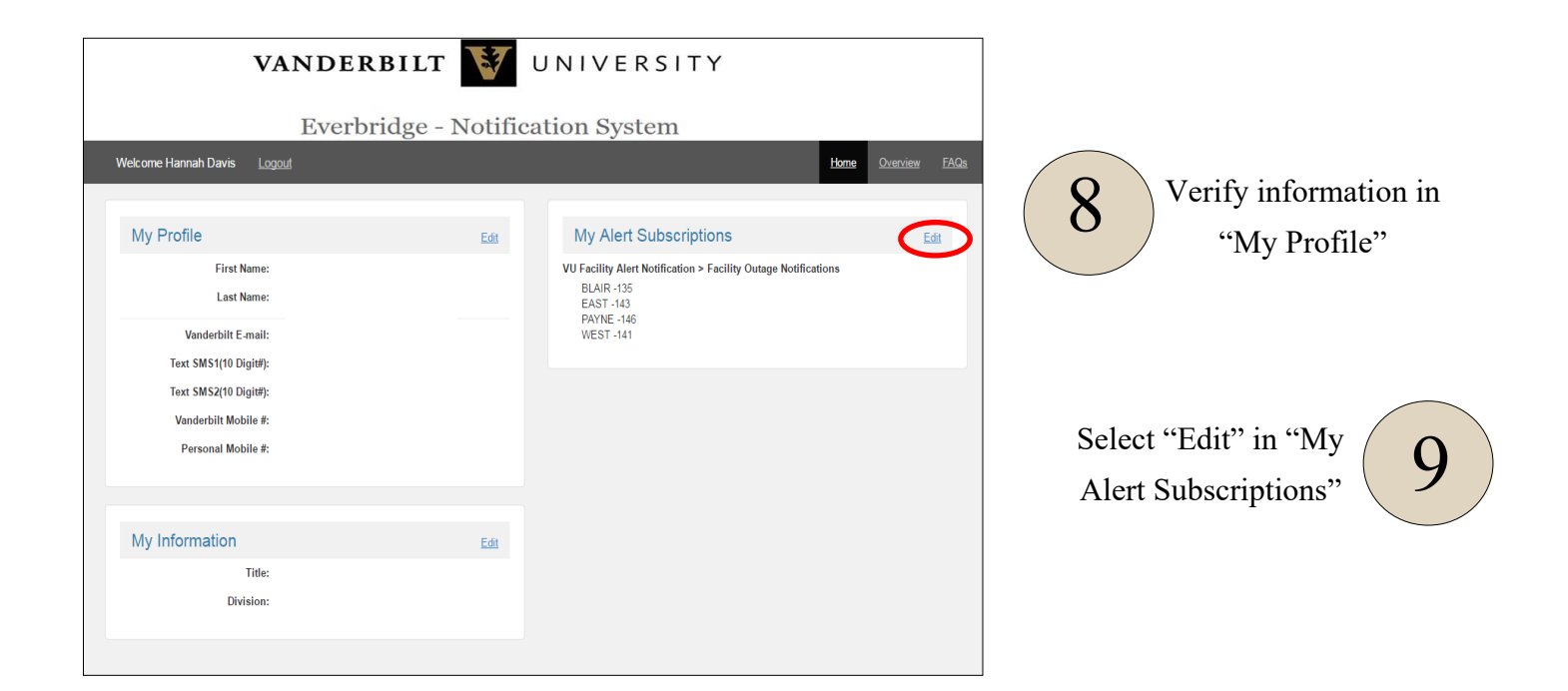

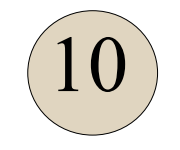

Select the drop-down for both "VU Facility Alert Notification" and then "Facilities"

## **My Subscriptions**

Checking or unchecking a parent node will cascade that status to all of its children.

**Alert Subscriptions** 

VU Facility Alert Notification

Facilities (187)

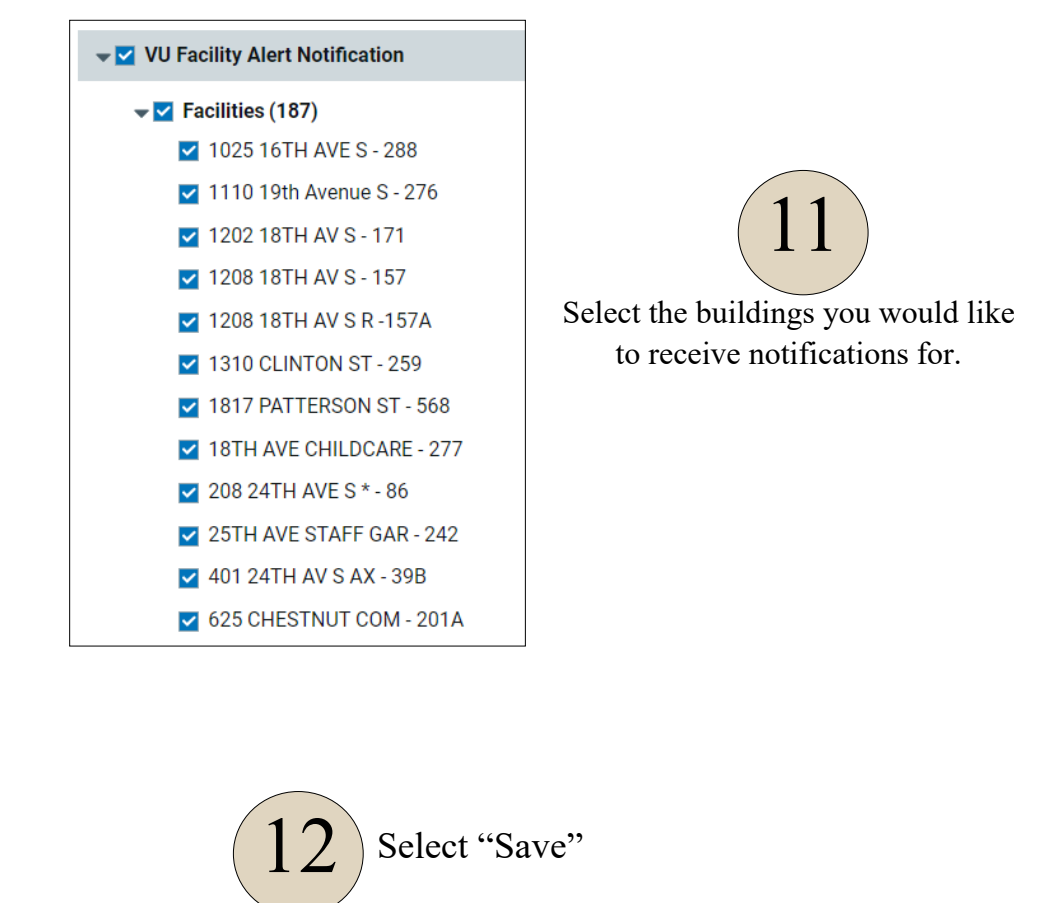

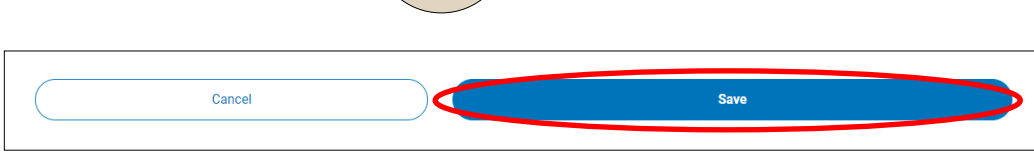

*You will now receive Facility Alert Notifications via text and/or VU email for the selected buildings!*